# 香港汇丰 手机应用程序上的推送通知

**用户指南**

了解如何启动推送通知功能以通过应用序接收个人化通知。

有关讯息中心的其他功能,请前往商务"网上理财"。

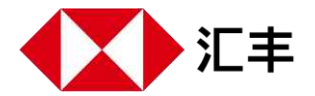

## 允许推送通知

允许推送通知后,即使你未有登录应用程序,也可收到提示,包 括你已在商务"网上理财"上订阅的个人化通知。

#### **第一步**

前往"更多">"账户及提示管理"。

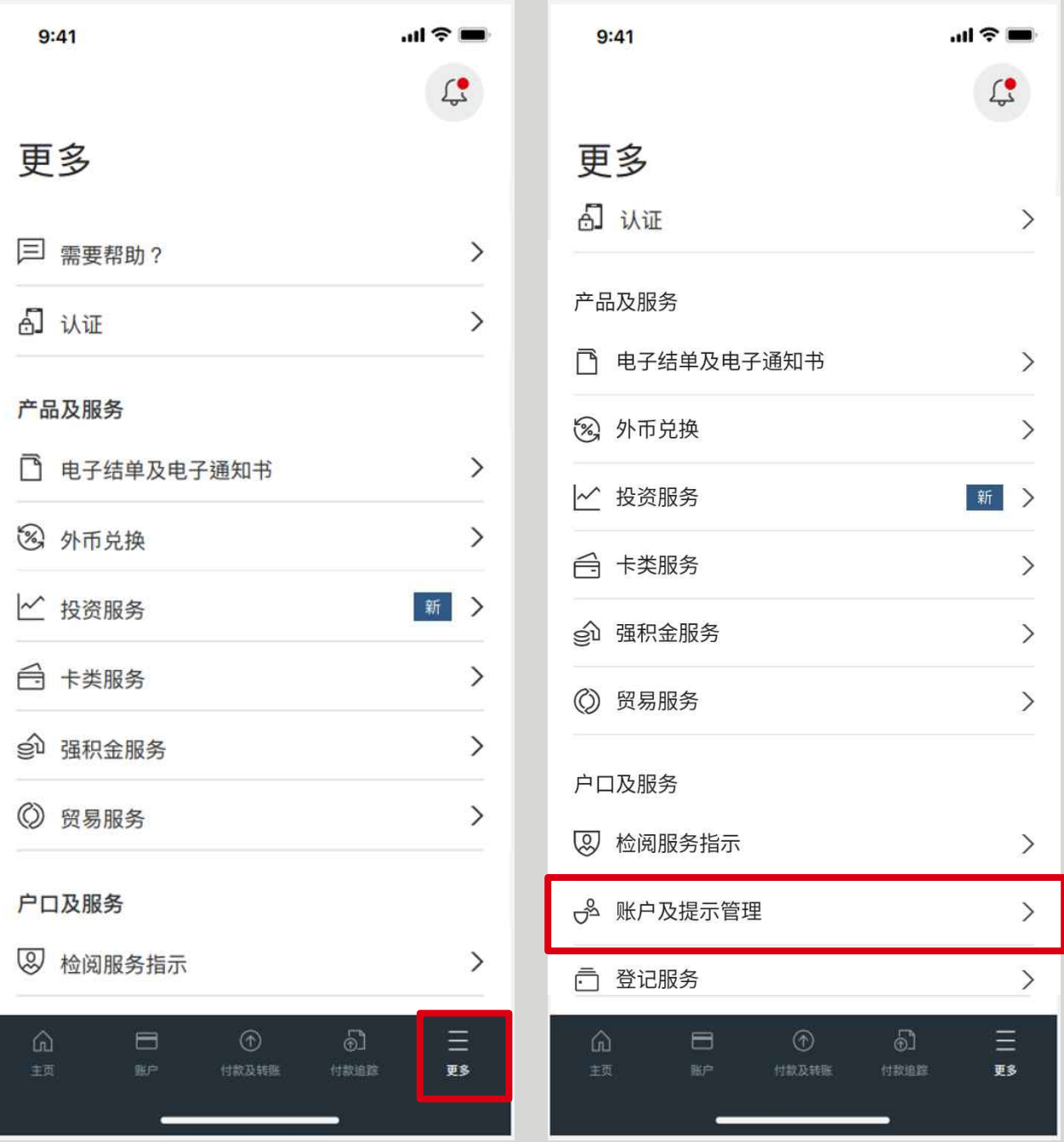

## **第二步**

选择"提示管理" 。

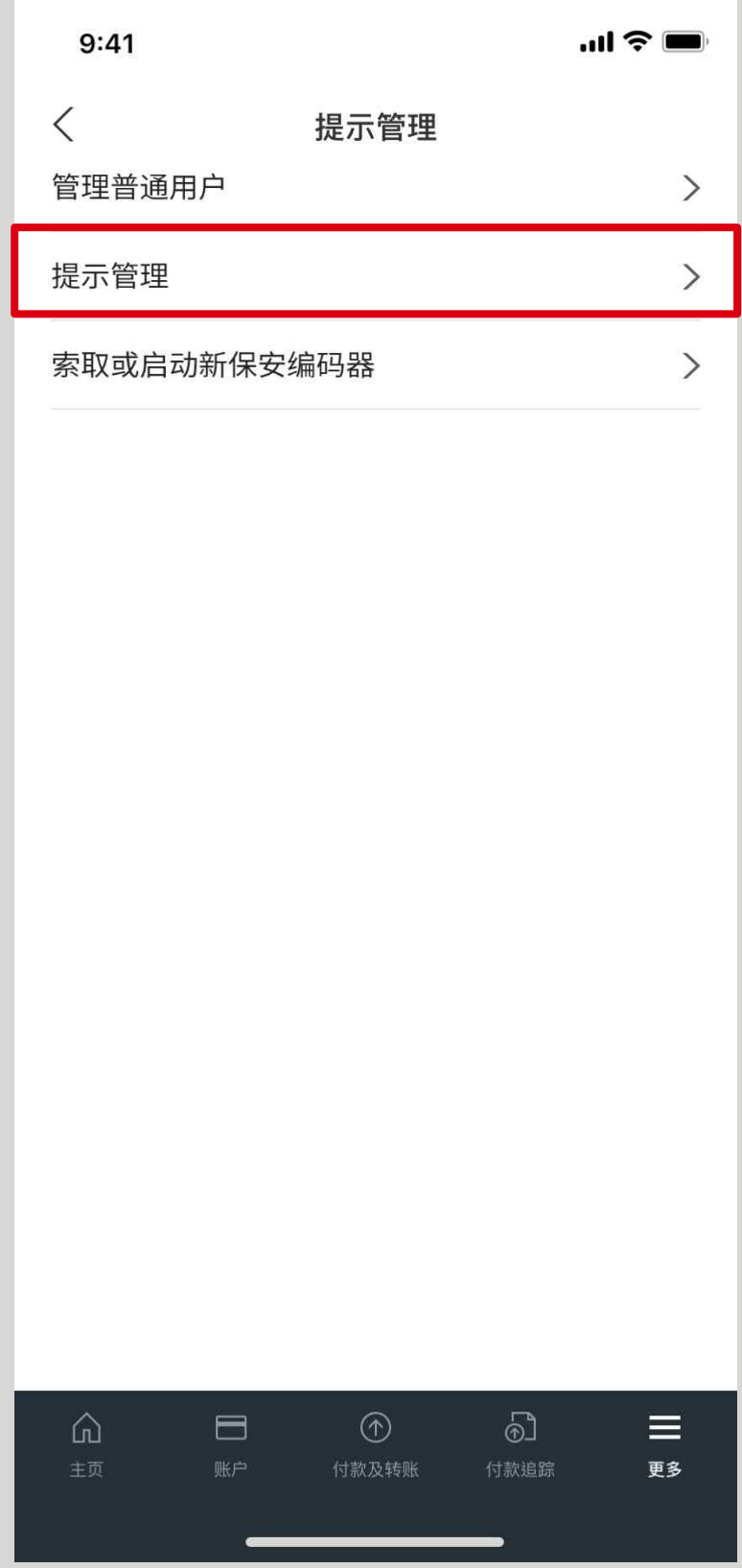

## **第三步**

按切换开关以允许推送通知。你可以随时停用推送 通知。

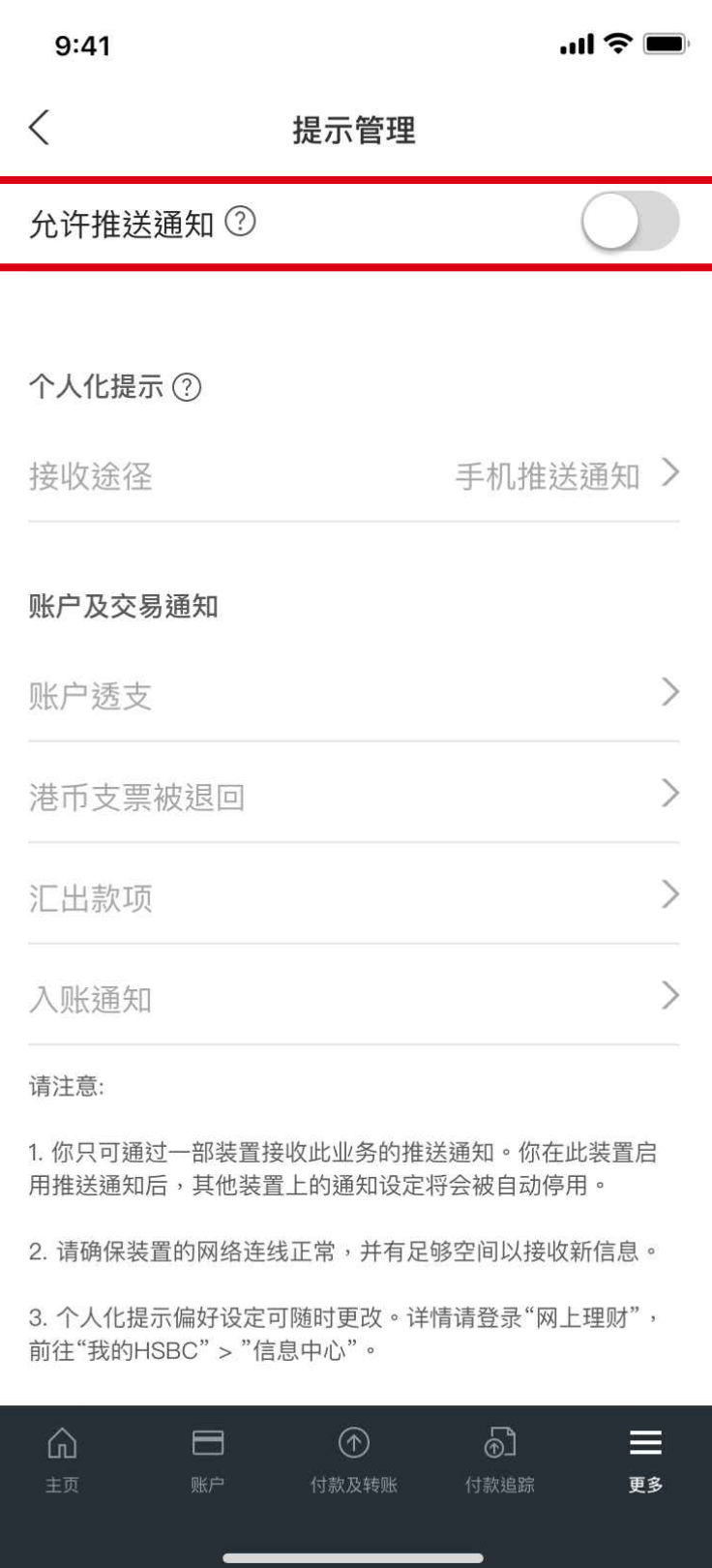

## 当你在此流动装置允许推送通知后:

- 如果你早前已选择通过短信、电邮或微信接收个人化通知,日后 所有个人化通知都将发送到此流动装置上的应用程序。
- 2. "手机推送"将成为接收所有个人化通知的指定途径,但你可随时 更改为电邮、SMS或微信。

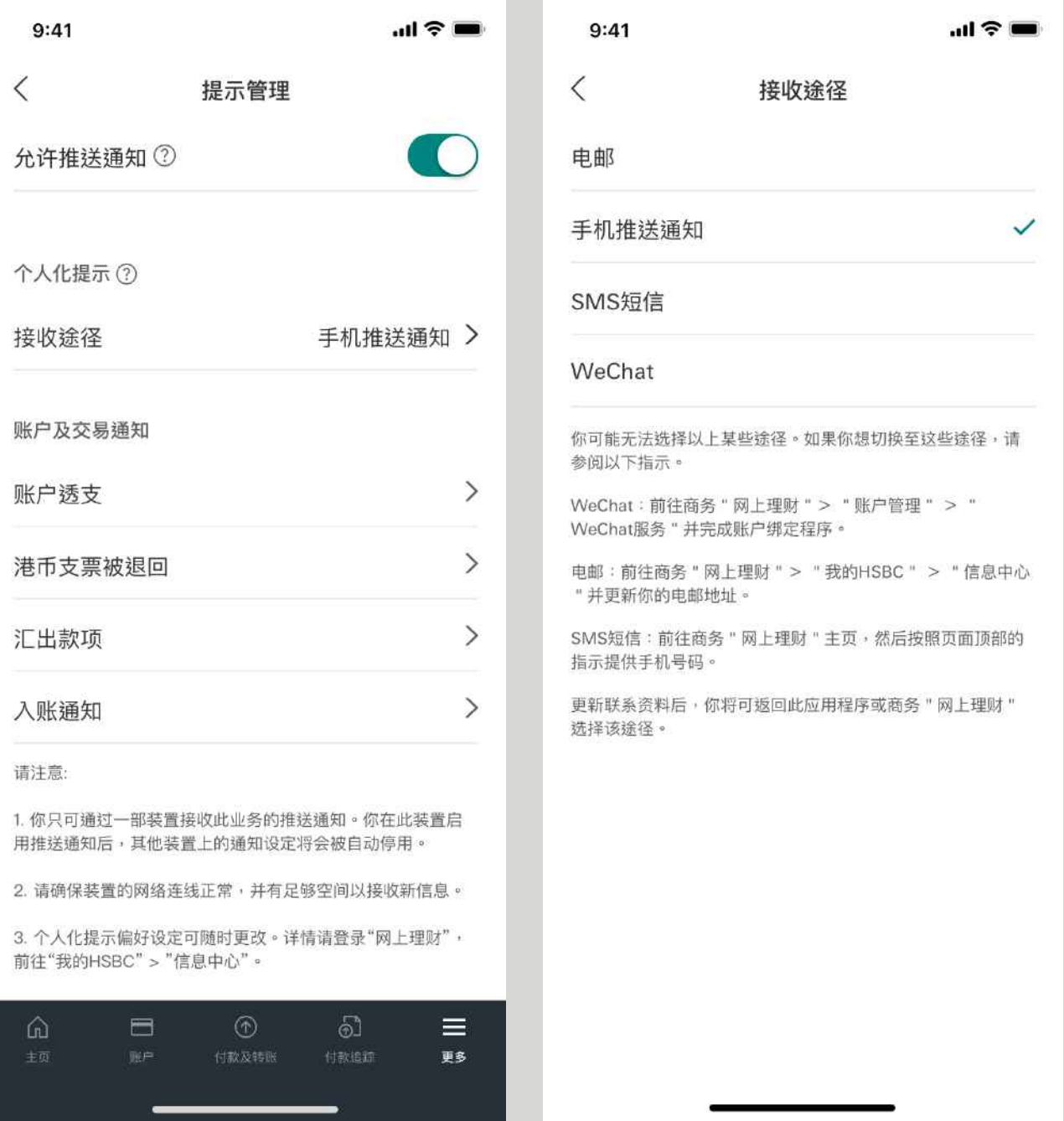

- 你只可通过一部装置接收同一业务的推送通知。如果你曾在其他 装置上允许推送通知,该装置上的通知设定将会被自动停用。
- 你亦将自动收到有关汇出款项状态的通知。你可以随时取消接收 此通知或更改相关设定。

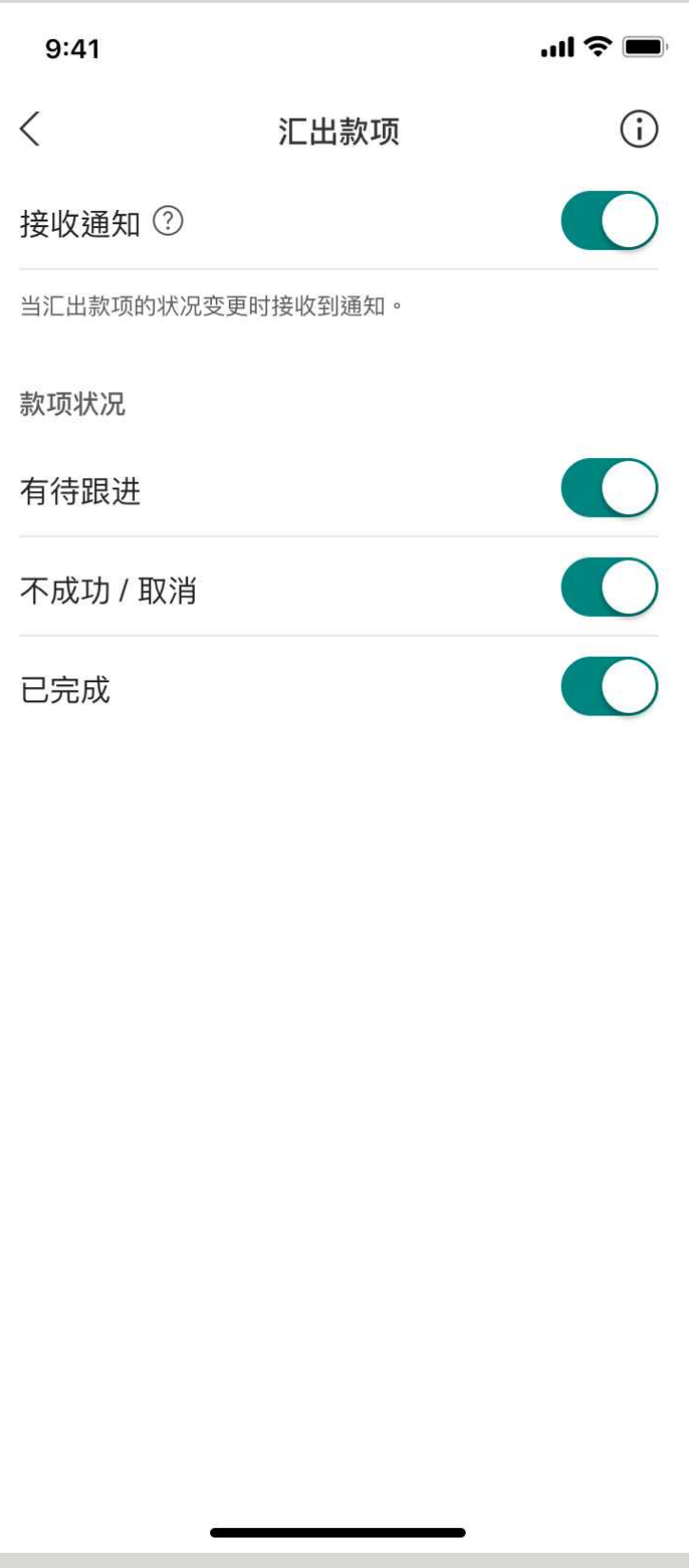

香港汇丰 Business Express手机应用程序("应用程序") 为香港上海汇丰银行有限公司 ("香港汇丰")所提供,并仅供香港汇丰现有工商金融客户使用。就任何人士在任何 司法管辖区下载或使用此应用程式会违反其法律或法规,或本行未获发牌或授权在该 等司法管辖区提供此应用程序及/或任何服务而言,本行无意让任何身处该等司法管 辖区的人士下载或使用此应用程序。

我们不会就有关应用程序收取费用。但阁下的移动网络供应商可能会就你取得有关应 用程序的过程中收取费用;当你身处于海外时,费用亦可能有所不同。阁下需自行负 责相关费用。

于智能手机屏幕,电脑,应用程序和商务"网上理财"上显示的资料及图像可以参考和 说明用途。

©版权所有。汇丰集团2023年。不得转载。由香港上海汇丰银行有限公司刊发。